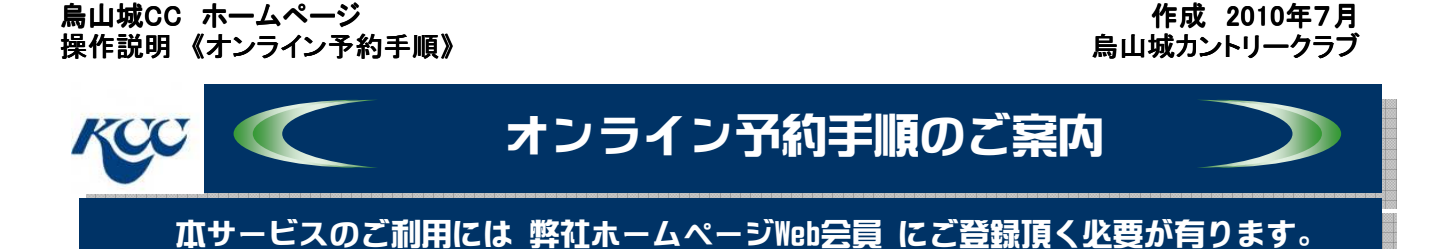

# 弊社ホームページからのオンライン予約手順をご紹介致します。

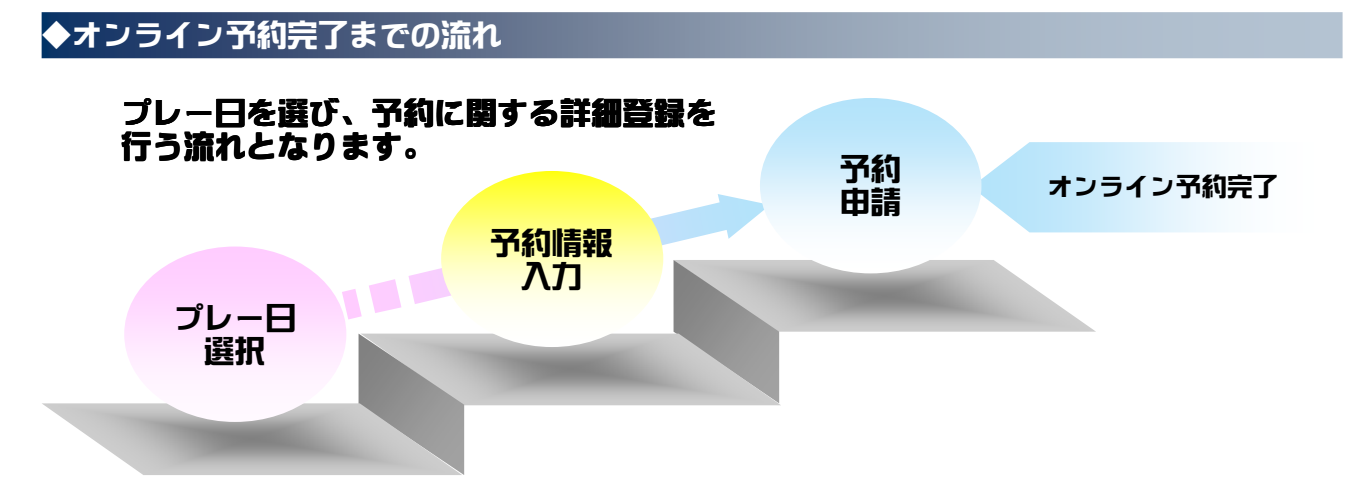

## 【オンライン予約のご利用について】

- ・(予約トップページに掲載される)予約カレンダー上「△」表記がオンライン予約可能な日を示し ています。 ご希望に沿う日程が予約カレンダー上に無い場合、お電話にてお問合せ頂く、もしくは、Web経由 での問合せ手段となる「リクエスト予約」を行って下さい。
- ・申請が完了しているオンライン予約について申請内容の確認が行えます。 ホームページ上にて確認が出来る情報はオンライン予約申請分のみとなります。 ※リクエスト予約分、また、お電話、FAX等にて頂いた予約分については掲載されません。

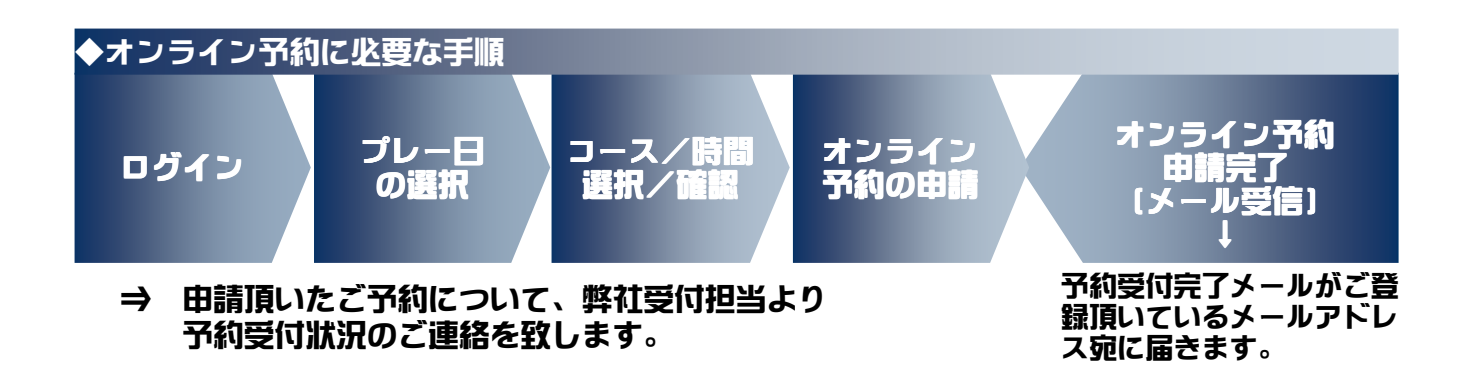

以上がオンライン予約に必要な手順となります。

次頁より、操作に伴う実際の画面イメージを用い順を追ってご説明致します。

【参考】本紙上での利用環境> ブラウザ : IE 8.0 / メーラー : Outlook Express

KCC http://karasuyamajo.com/

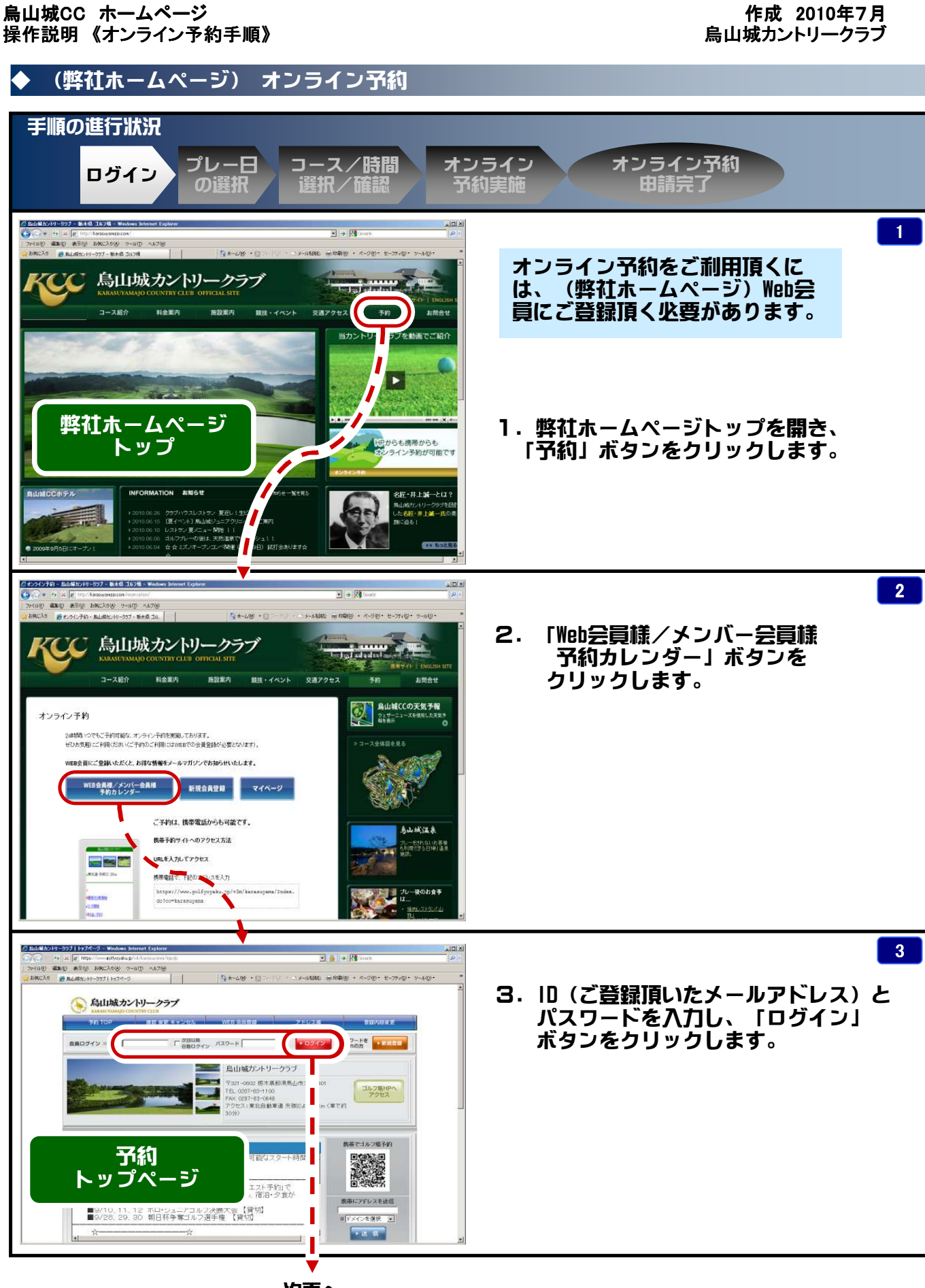

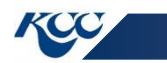

http://karasuyamajo.com/

#### 烏山城CC ホームページ 操作説明 《オンライン予約手順》

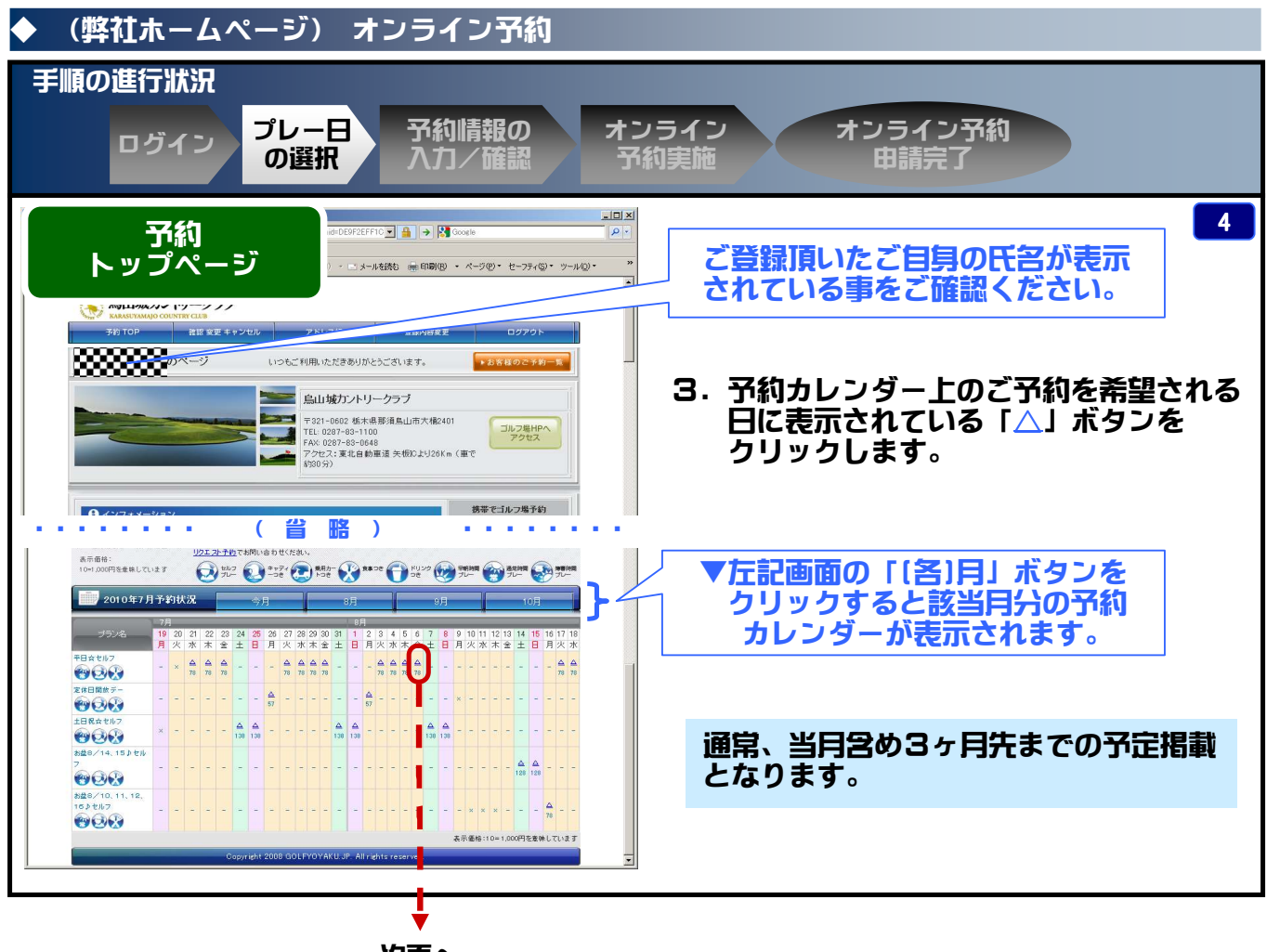

作成 2010年7月 烏山城カントリークラブ

次頁へ

【オンライン予約のご利用について】

 予約カレンダーにご希望に沿う予約枠の掲載が無い場合、お電話にてお問合せ頂く、あるいは、 (Web経由での問合せ手段となる)リクエスト予約を行って下さい。

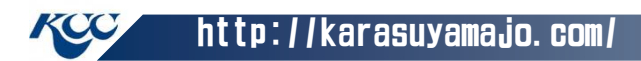

#### 烏山城CC ホームページ 操作説明 《オンライン予約手順》

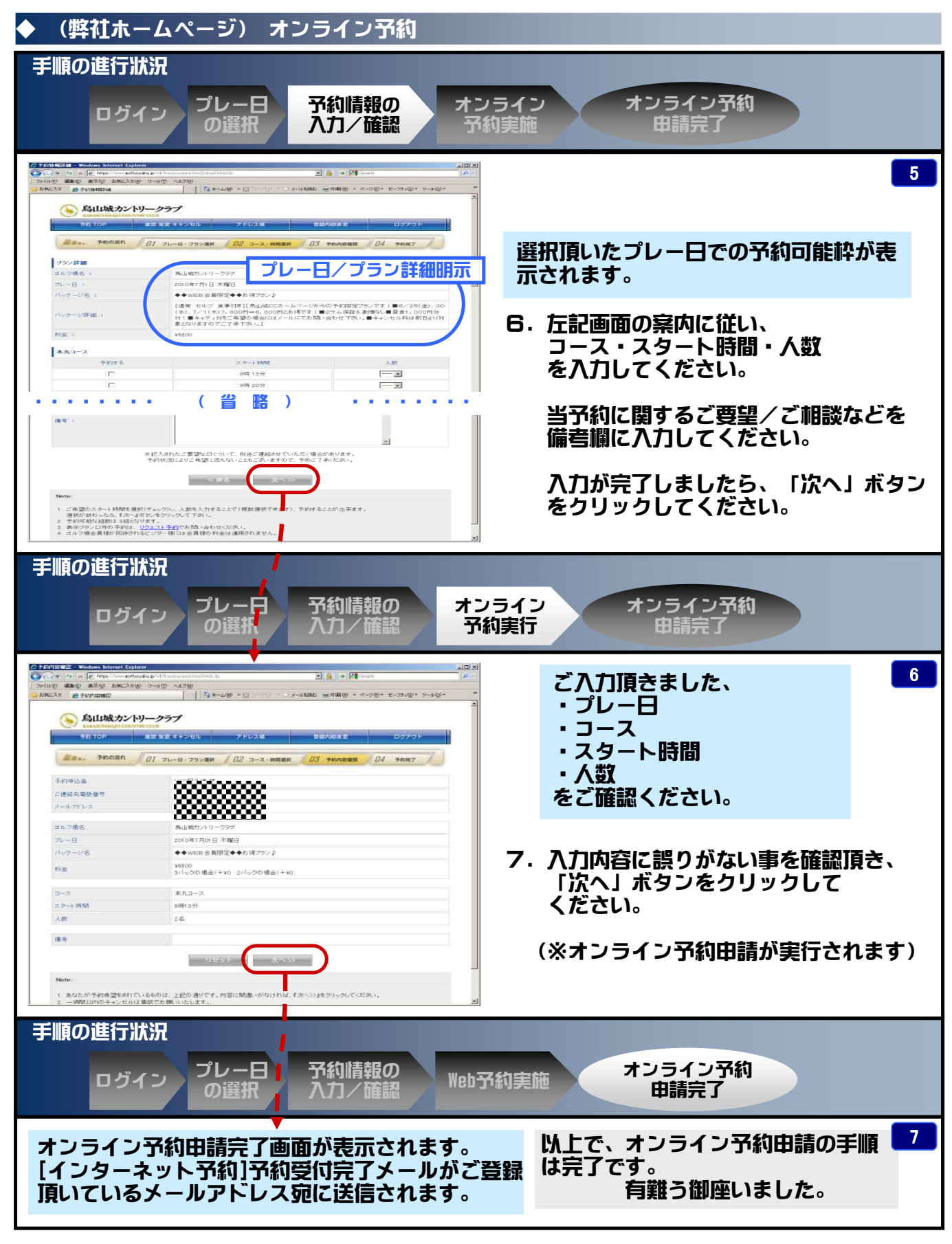

<sup>⇒</sup> 申請頂いたご予約について弊社受付担当より、ご相談含むご連絡を致します。

KCC http://karasuyamajo.com/

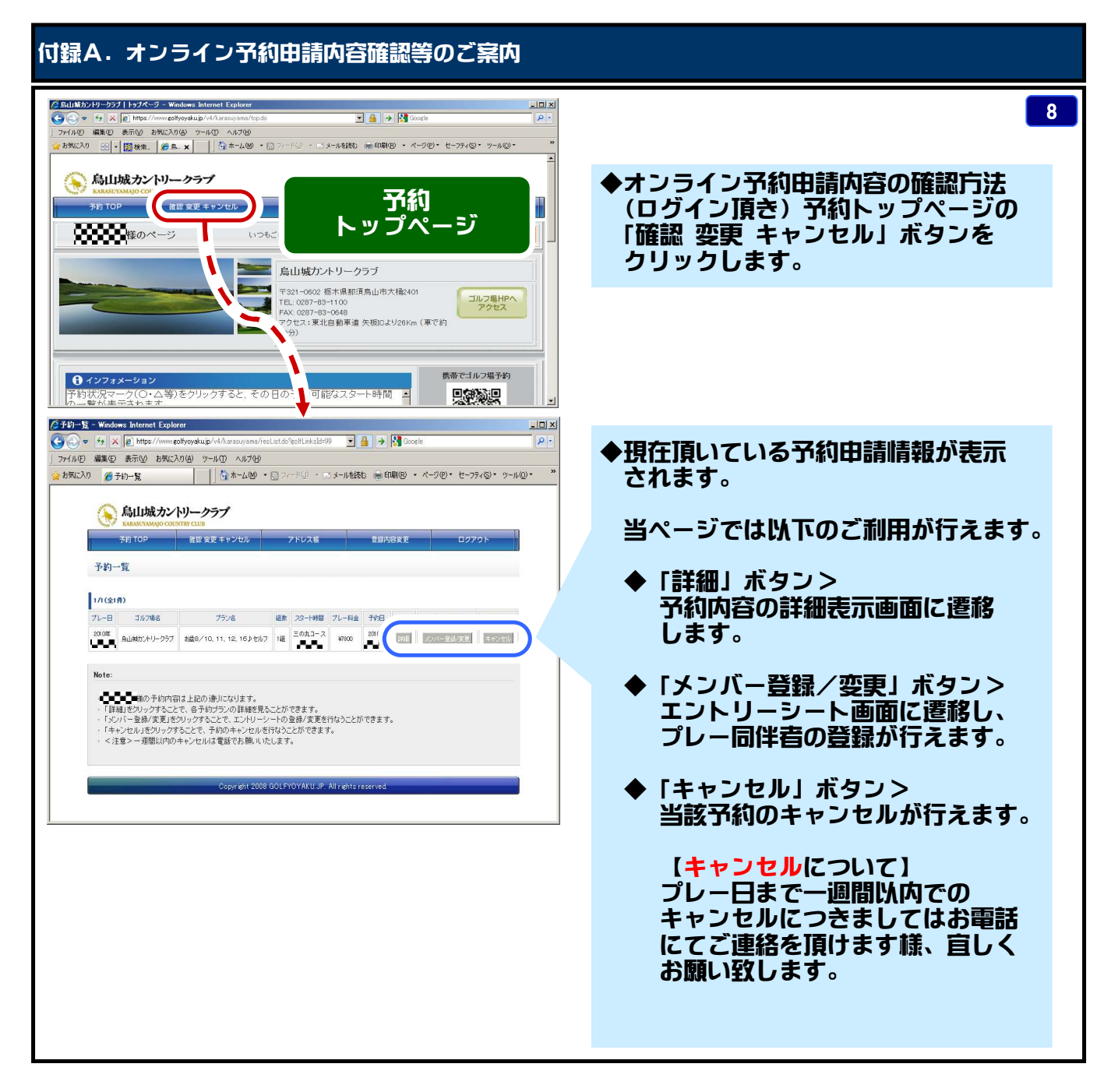

### 【補足】

ホームページ上にて確認が出来るのはオンライン予約申請分のみとなります。

 ※ リクエスト予約分、また、お電話(FAX)等にて頂いた予約分については掲載されません。 ご注意願います。

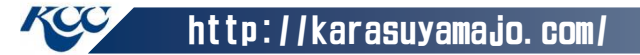

烏山城CC ホームページ 操作説明 《オンライン予約手順》

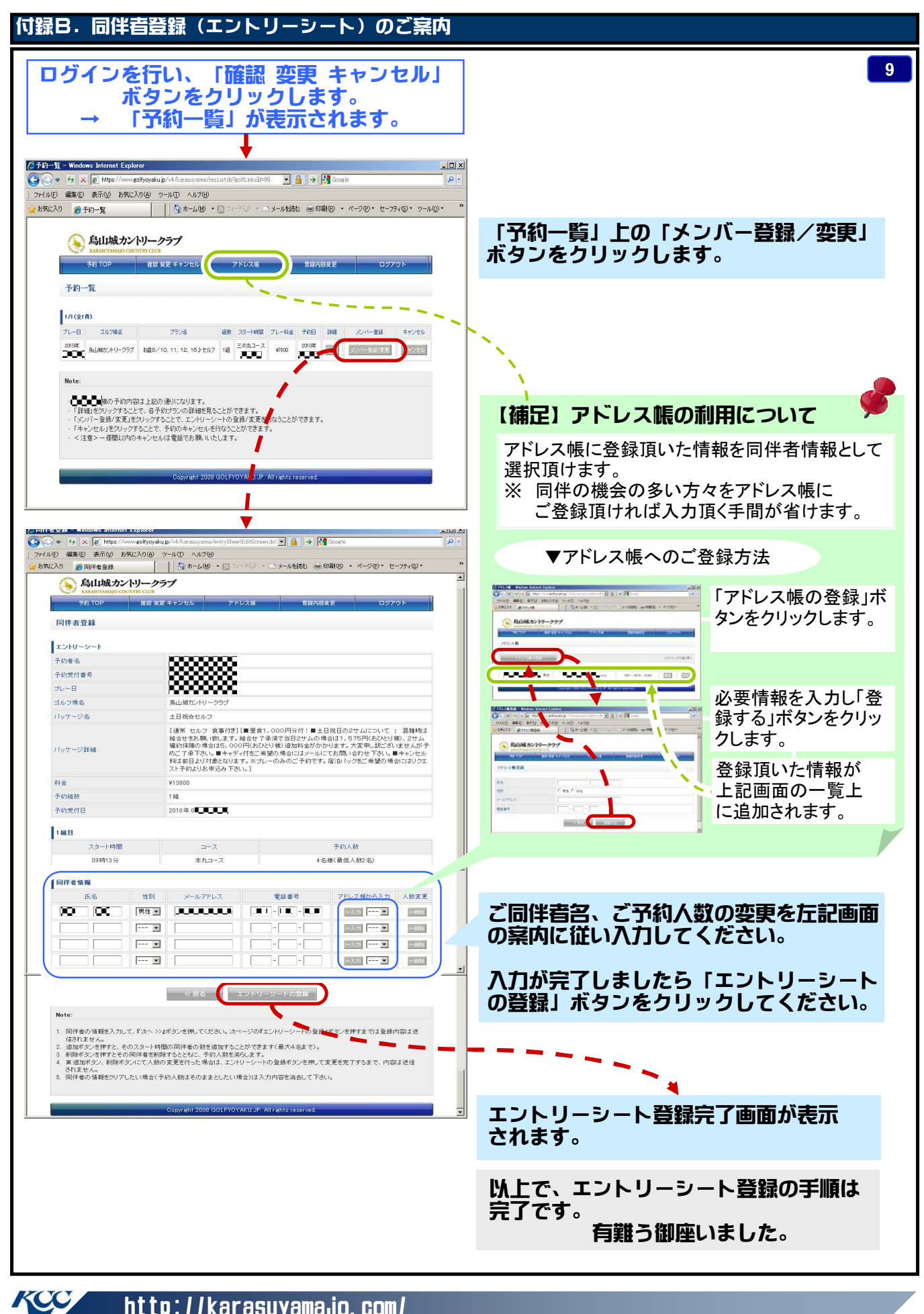

http://karasuyamajo.com/

### 付録C.リクエスト予約申請手順のご案内

### ご希望に沿う予約枠が予約カレンダー上にない場合、Web経由にてご要望をお伝え頂く手段 となります。

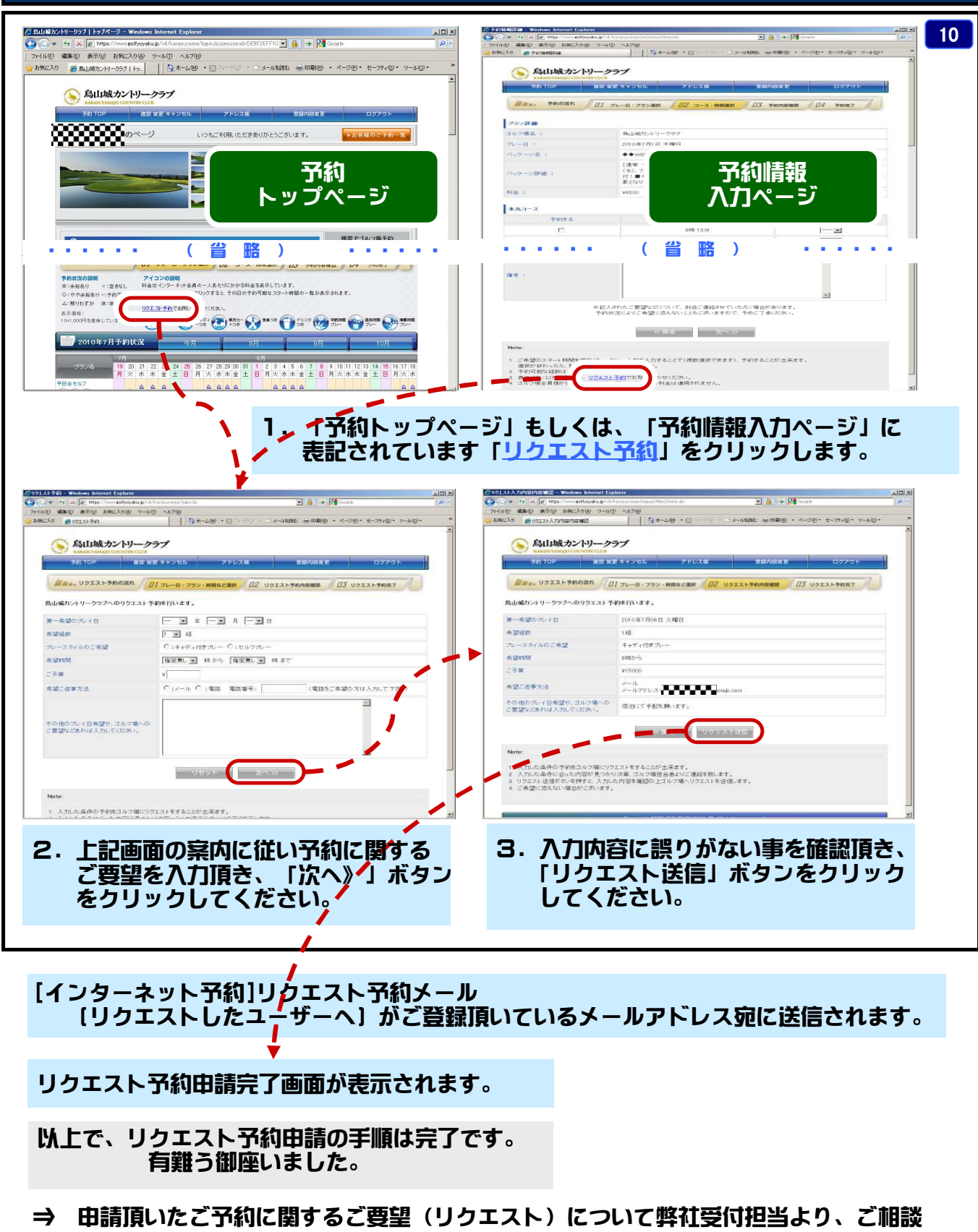

- 含むご連絡を致します。
- KCC http://karasuyamajo.com/